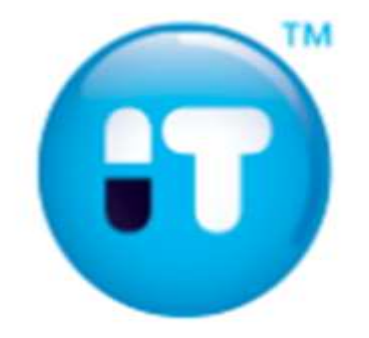

# **Praktični primjeri izrade cjelokupnog dosijea na temelju EU dosije-a**

Mr ph. Svetlana Pikula [svetlana.pikula@pharm-it.eu](mailto:svetlana.pikula@pharm-it.eu)

Jahorina, 21.03.2015.

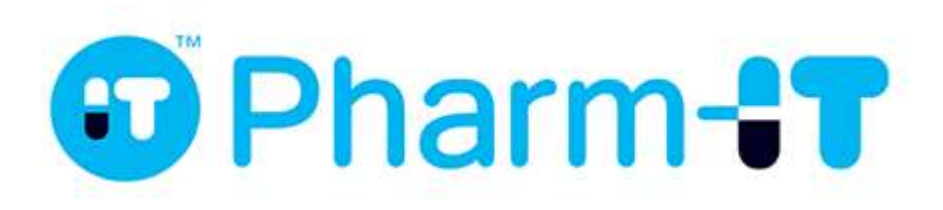

www.pharm-it.eu

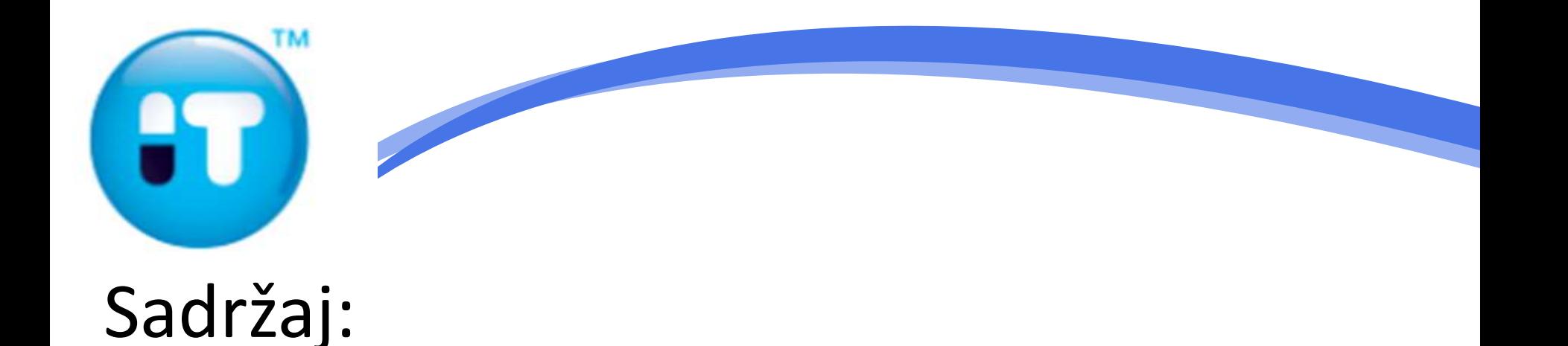

# **1. Iskorištavanje dosje-a EU za submisiju u BIH 2. Obavezne promjene i nadopune 3. Izrada tablice sadržaja 4. Validacija i najčešće greške**

www.pharm-it.eu

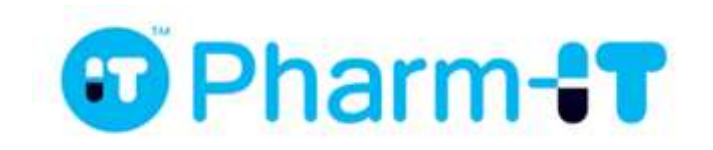

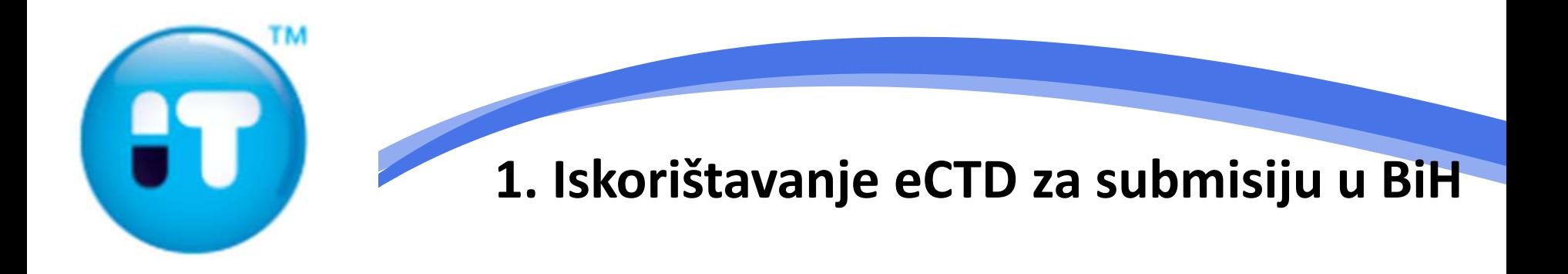

Zaprimanje dokumentacije od proizvođača u elektronskom formatu **eCTD – Electronic Common Tehnical Document**

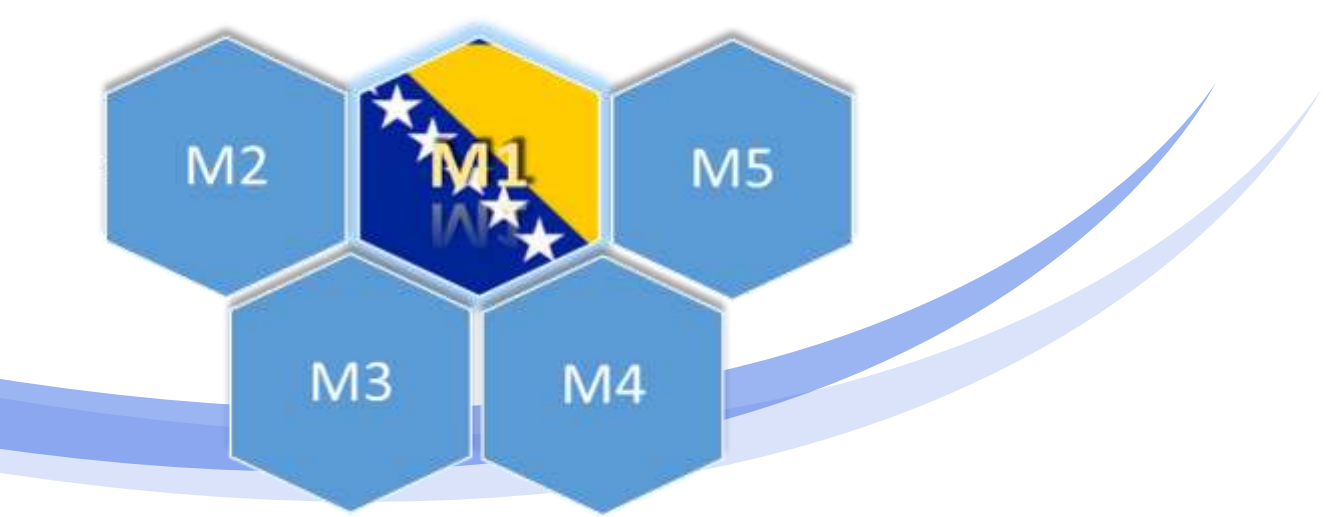

#### **ALMBIH NeeS Cheker izvještaj**

- Modul 1 specifičan za BiH
- Moduli 2-5 su u potpunosti usklađeni s ICH smjernicama za strukturu direktorija i nazive datoteka u eCTD-u.

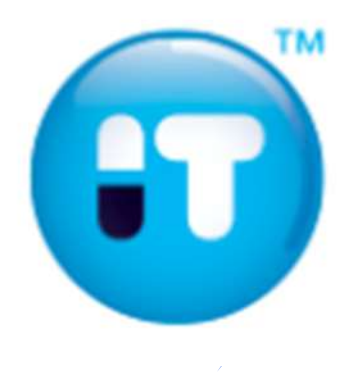

# Elektronski dosije o lijeku

- eCTD Electronic Common Tehnical Document
- Koristi XML datoteke za navigaciju i meta podatke
- Zahtjeva sofisticirane softverske alate za kreiranje i održavanje
- NeeS Non-eCTD electronic Submission
- Koristi hiperlinkove (hyperlinks) i knjižne oznake (bookmarks) za navigaciju.

# Jednaka struktura kod eCTD-a i NeeS-a.

- Modul 1 prema BiH specifikaciji
- Moduli 2-5 prema ICH specifikaciji

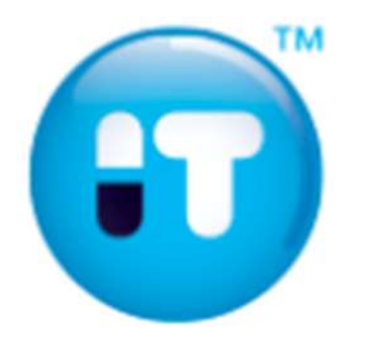

# **NeeS elektronski dokumenti**

- Sve datoteke unutar NeeS sekvence moraju biti u PDF formatu
- Kod PDF datoteka podnositelj zahtjeva se mora voditi sljedećim smjernicama:
	- •Dozvoljene su verzije PDF datoteka 1.4, 1.5, 1.6 ili 1.7.
	- •Sve datoteke moraju biti čitljive s Acrobat Readerom verzije 5.0 ili više
	- •PDF 1.3 ili ranije verzije nisu dozvoljene iz tehničkih razloga.
	- •Sve PDF datoteke bi trebale biti kreirane iz elektronskih izvora, osim onih za koje je eksplicitno navedeno da se prilažu skenirani dokumenti •Elektronski potpisi u PDF dokumentima nisu dozvoljeni
	- •Datoteke ne smiju biti kriptirane ili zaštićene šifrom
	- •Fontovi koji se koriste bi trebali biti ugrađeni u datoteku (embedded) •Imena datoteka samo s malim latiničnim slovima
	- •Preporuka je da sve PDF datoteke imaju omogućen "Fast Web View"

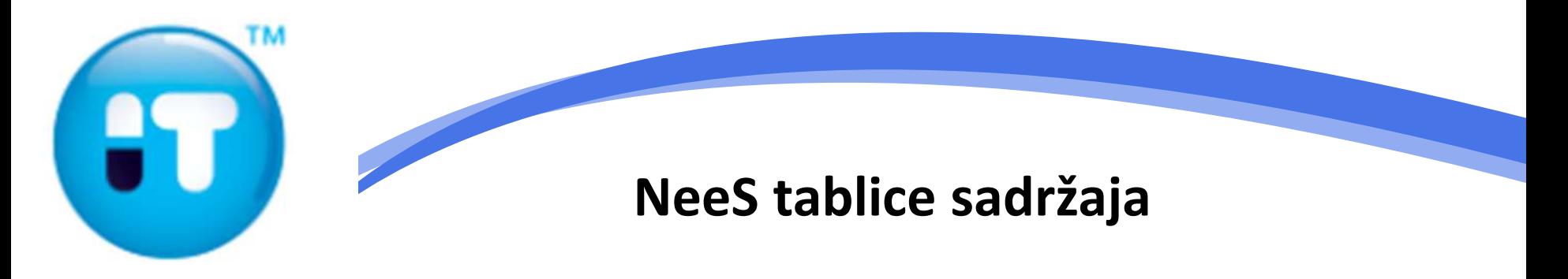

- Svaka datoteka unutar NeeS dokumentacije mora biti referencirana u tablici sadržaja u obliku hiperlinka
- Hiperlink na dokument mora uvijek voditi na početak prve stranice datoteke na koju pokazuje.
- Svi hiperlinkovi moraju biti relativni
- Tablica sadržaja (TOC) obavezan je element NeeS dokumentacije i podnosilac zahtjeva je dužan kreirati i priložiti u elektronskoj dokumentaciji u PDF formatu

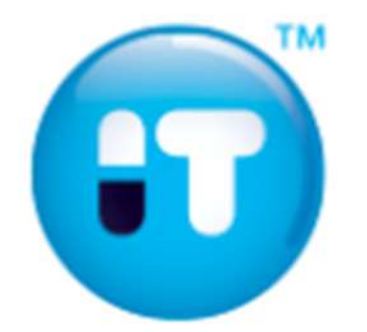

### **2. Obavezne promjene i nadopune**

- 1. Promjeniti naziv submisije:
	- eCTD npr. 73 NeeS npr. 0000  $\sqrt$
- 2. Izbrisati sve XML i TXT datoteke iz eCTD submisije
- 3. Izbrisati *util* folder iz eCTD submisije
- 4. Ukloniti EU modul 1
- 5. Dodati BiH modul 1
- 6. Generisati tabele sadržaja
- 7. Sekvencu koja se šalje u ALMBIH označiti pravilnim brojem sekvence sukladno životnom ciklusu lijeka u BiH
- 8. Dodati mapu s radnim dokumentima pored osnovne sekvence

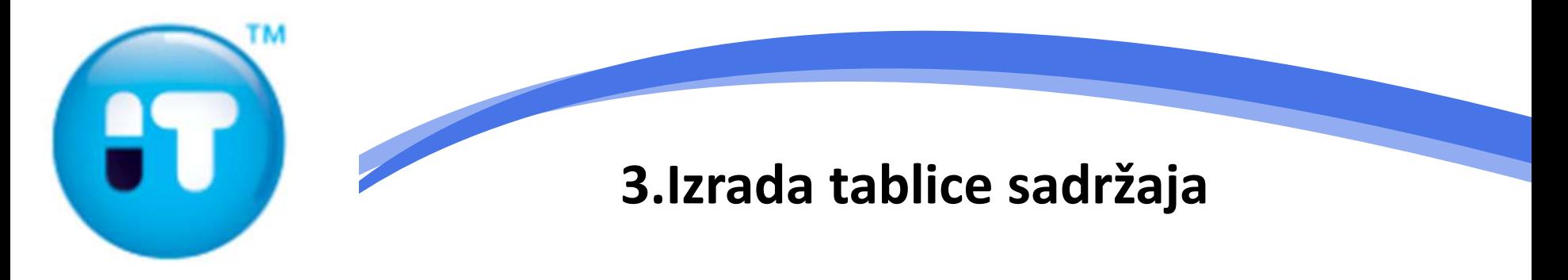

Korak 1.

Priprema NeeS folderske strukture

- $\checkmark$  Kreirati korjensku mapu sa nazivom lijeka npr. super lijek
- Unutar korjenske mape kreirati sekvencu sukladno životnom ciklusu lijeka npr. 0000
- Unutar sekvence kreirati potrebne module:

m1,m2,m3,m4,m5

m1 m2 mЗ m4 m5

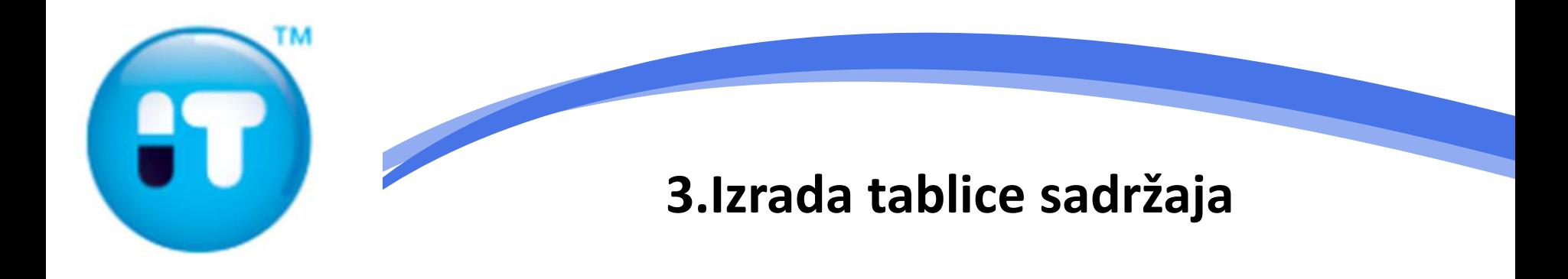

Korak 2.

 $\checkmark$  Priprema NeeS datoteka  $\checkmark$  Konverzija u PDF datoteke

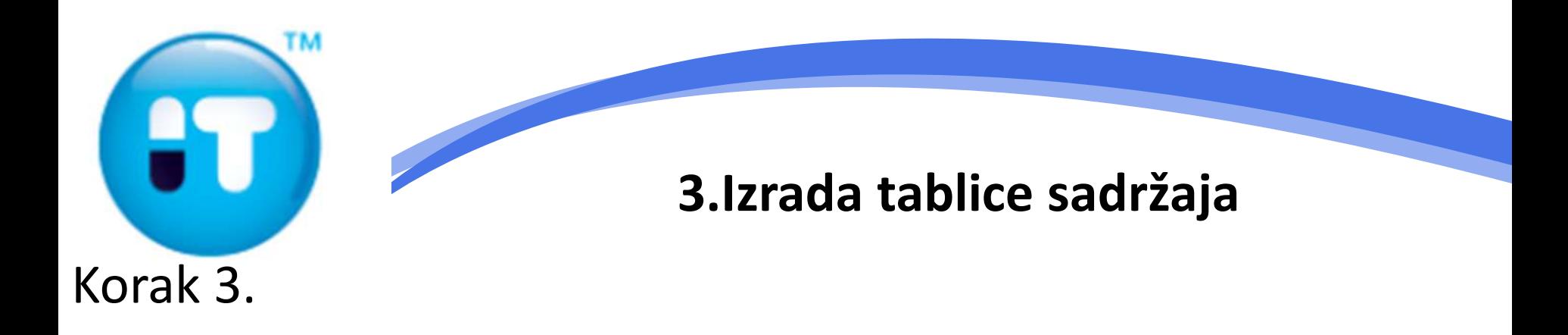

- $\checkmark$  Imenovanje PDF datoteka tablica sadržaja prema NeeS specifikaciji
- Nazivi datoteka imaju fiksnu i varijabilnu komponentu npr. cover-var.pdf
- Komponente su u nazivu datoteke odvojene povlakom (-), a upotreba povlake unutar pojedine komponente nije dozvoljena
- Slaganje PDF datoteka u foldersku strukturu modula 1-5

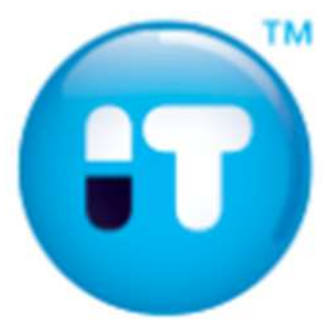

## **3.Izrada tablice sadržaja**

Korak 4.

Izrada tablice sadržaja (TOC) za NeeS dosje (TOC)

- Automatska izrada tablica sadržaja pomoću alata za izradu tablica sadržaja:
	- **NeeS TOC Builder** ([http://www.pharm-it.eu/\)](http://www.pharm-it.eu/)

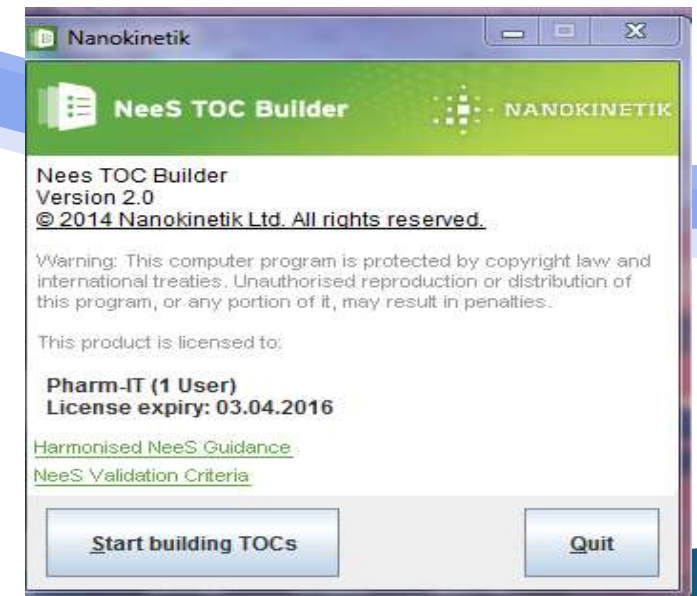

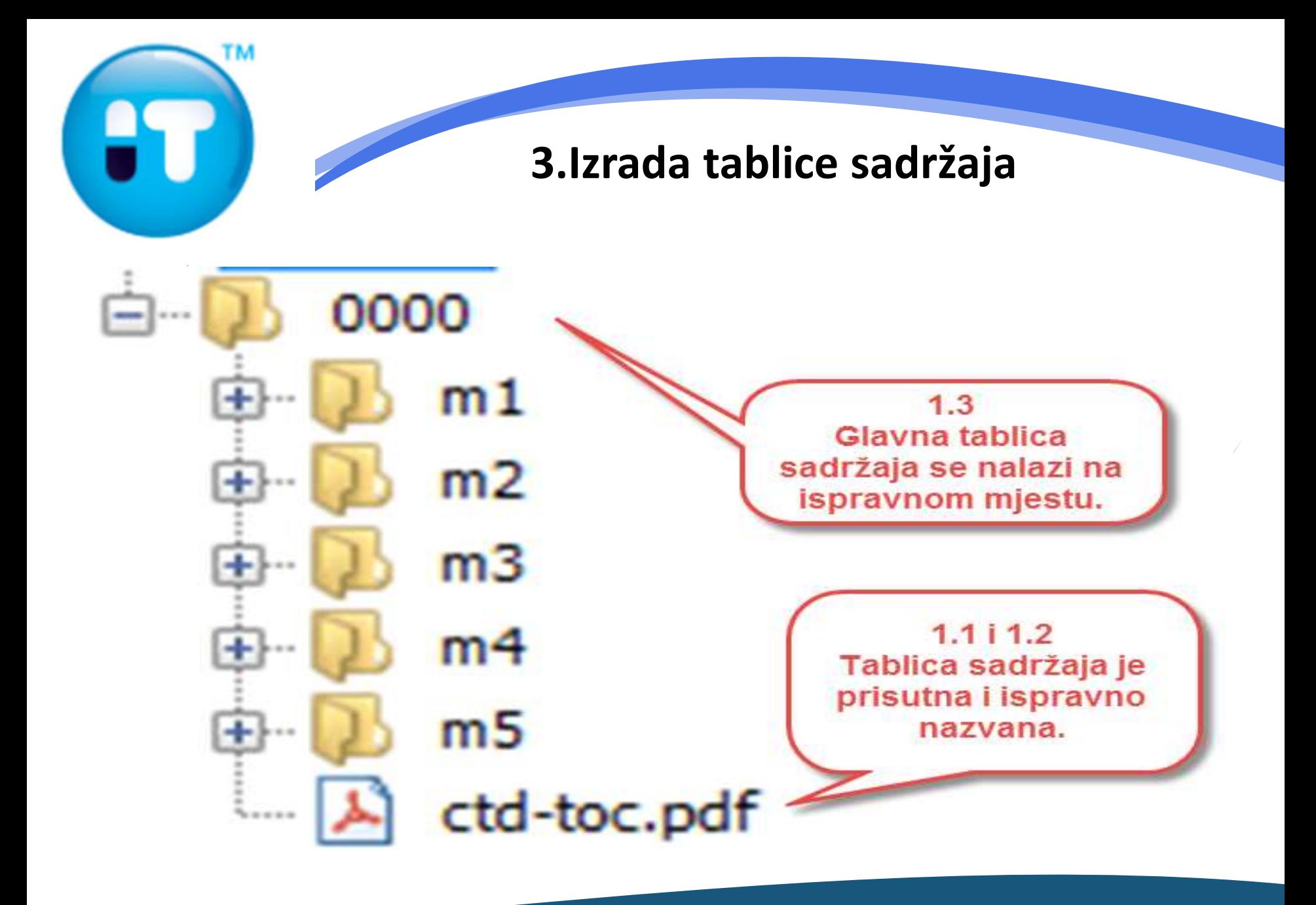

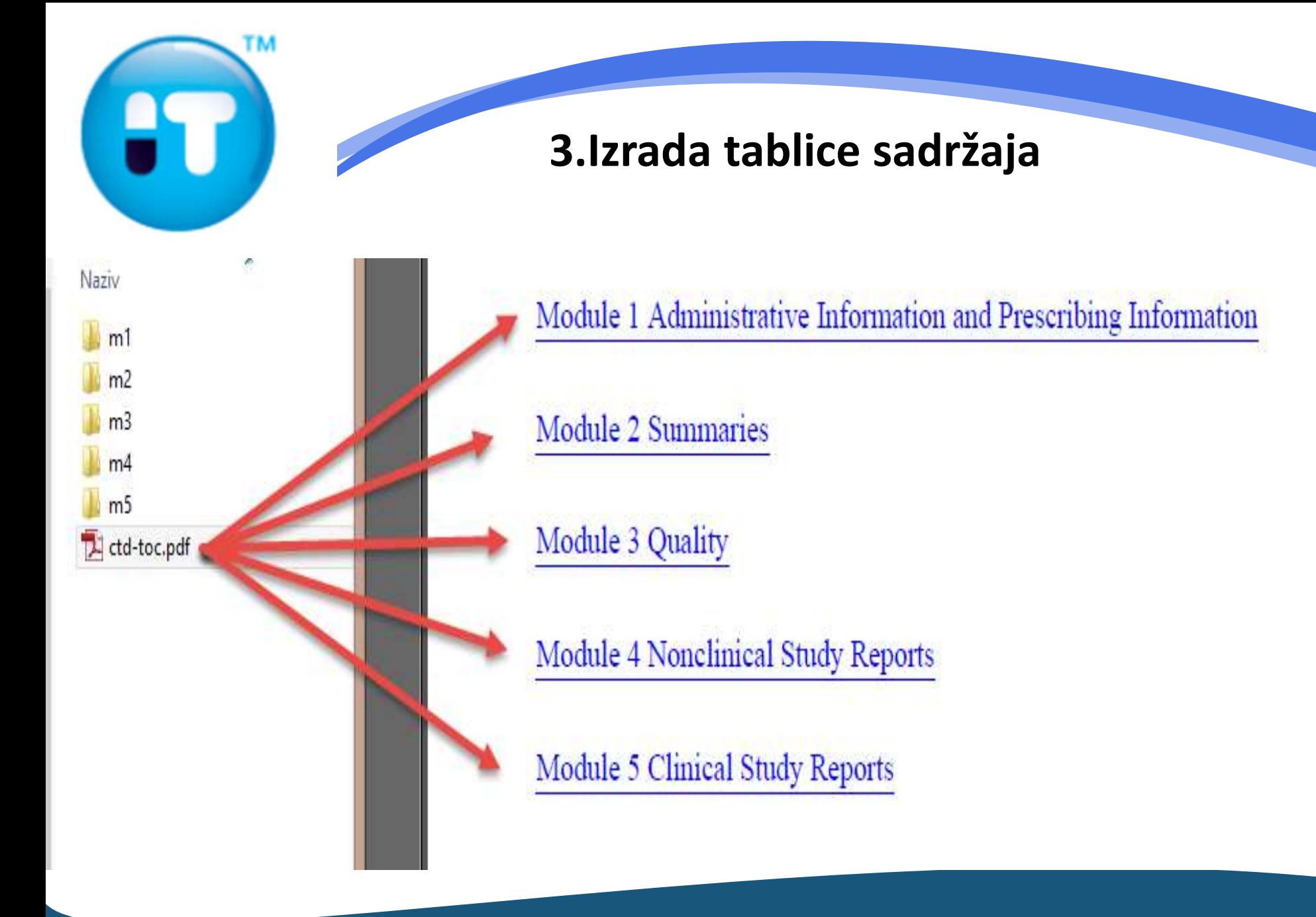

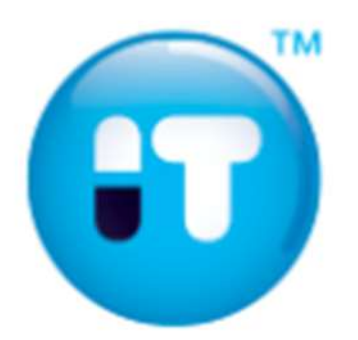

### **3.Izrada tablice sadržaja**

### Unutar svakog modula kreirati tablicu sadržaja pripadajućeg modula.

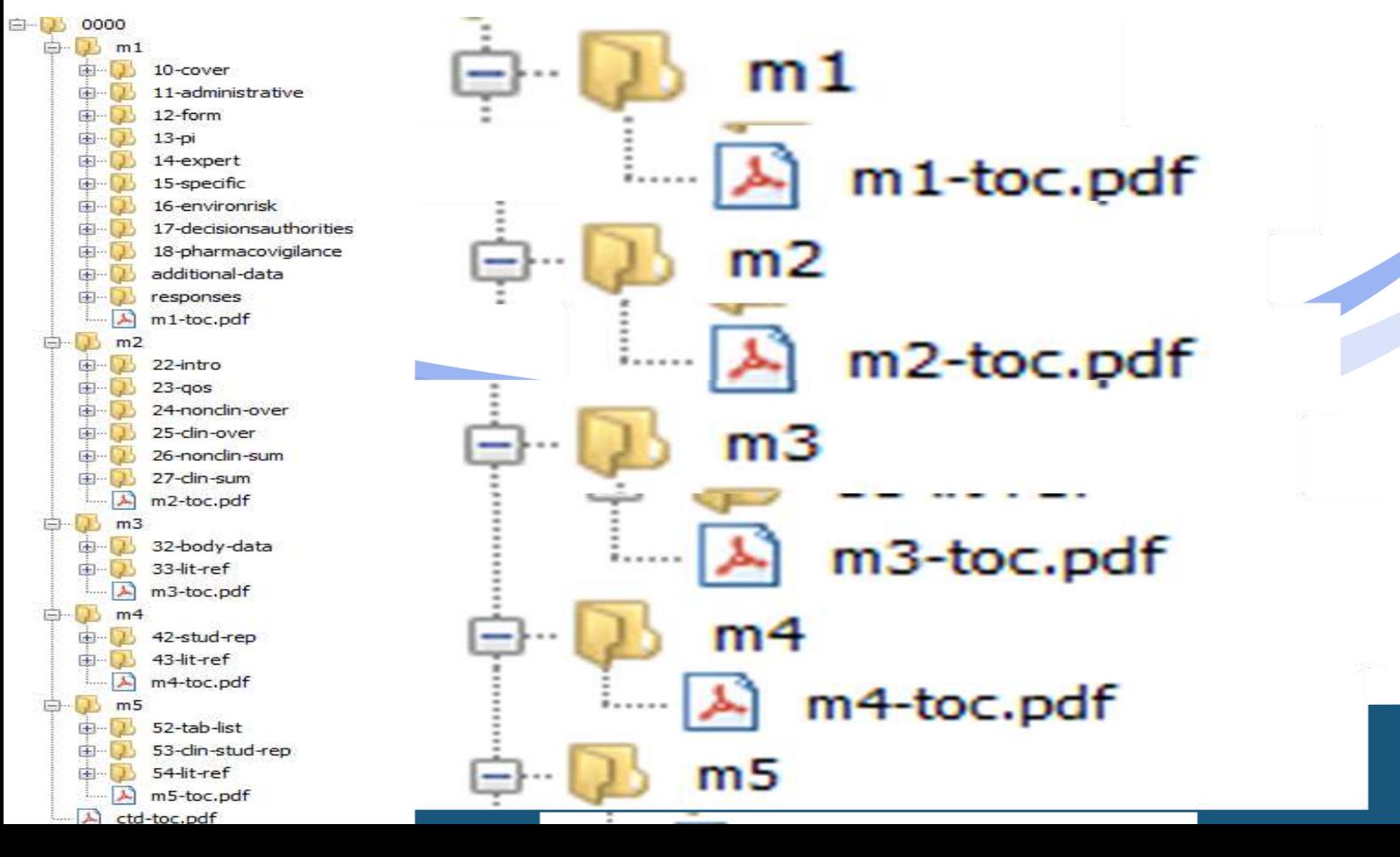

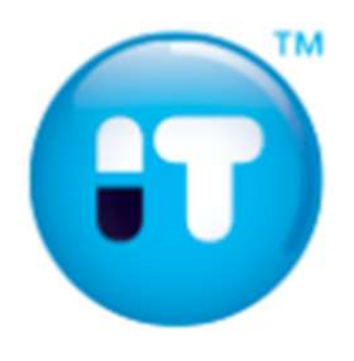

Korak 5.

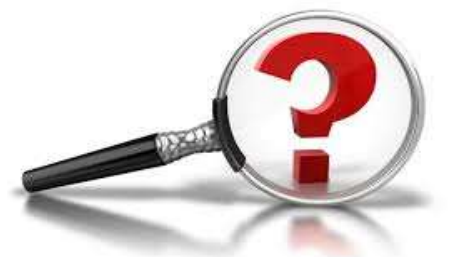

- $\checkmark$  Validacija NeeS dosijea
- Tehnička provjera NeeS folderske strukture i datoteka prema kriterijima provjere koje je definisala Agencija
- **ALMBIH NeeS Checker**
	- Validacijski izvještaj sadrži sve uočene greške i upozorenja

- besplatan alat za provjeru NeeS dosjea
- [http://www.almbih.gov.ba](http://www.almbih.gov.ba/)

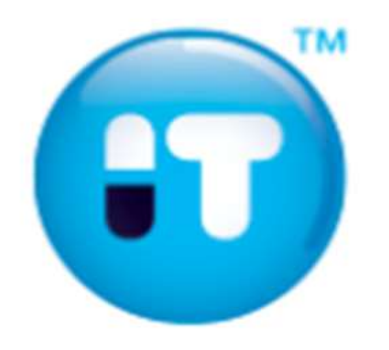

### **Najčešće greške:**

- Pogrešno imenovane PDF datoteke
- Pogrešna lokacija PDF datoteka
- Pogrešna verzija PDF datoteka
- Preduga putanja (file path) datoteka
- Neispravne ili nepostojeće TOC datoteke
- Nedozvoljeni folderi ili datoteke u dosjeu
- Korištenje velikih slova u imenima foldera i datoteka
- Korištenje ne-relativnih ili HTTP(S) hiperlinkova u sadržaju PDF datoteka

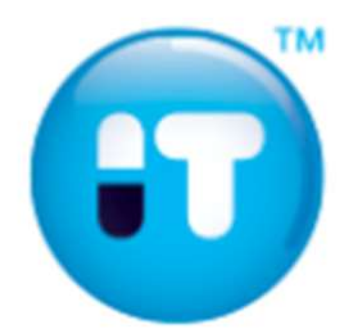

 $\checkmark$  Ispraviti grešku i ponavljati provjeru sve dok se obavezni tehnički kriteriji ne zadovolje

 $\checkmark$  Nakon svake ispravljene greške obnoviti tablicu sadržaja (Pokrenuti NeeS TOC Builder)

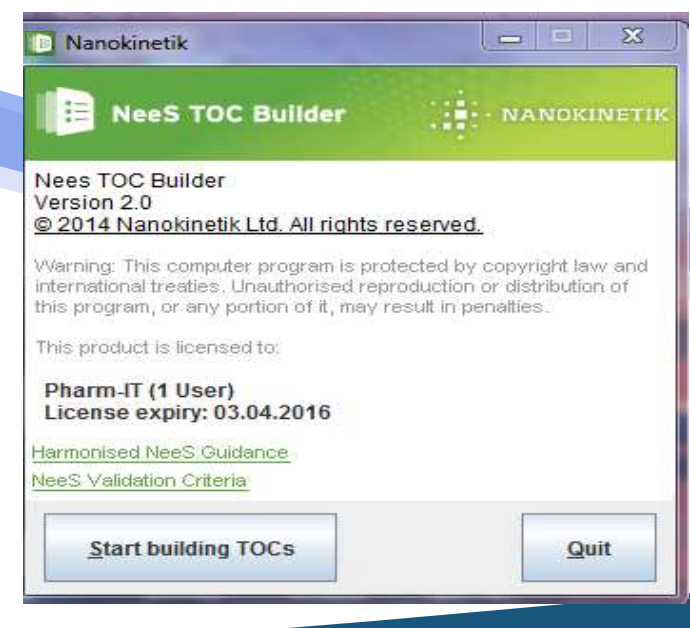

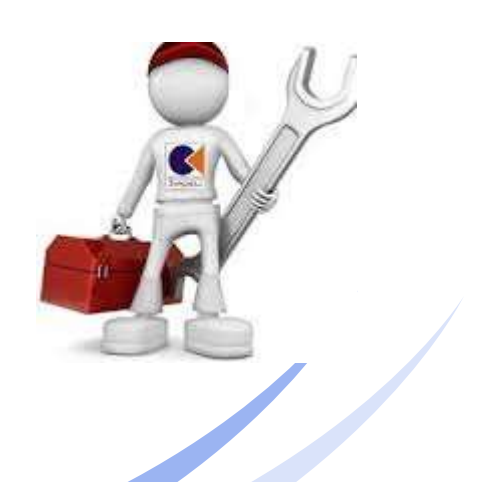

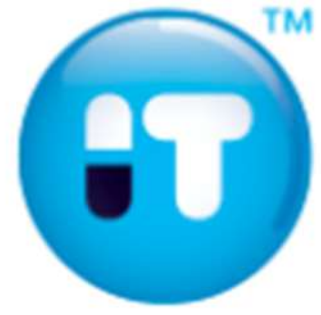

### Tehnička provjera NeeS folderske strukture

## $\checkmark$  Prikaz validacijskog izvještaja

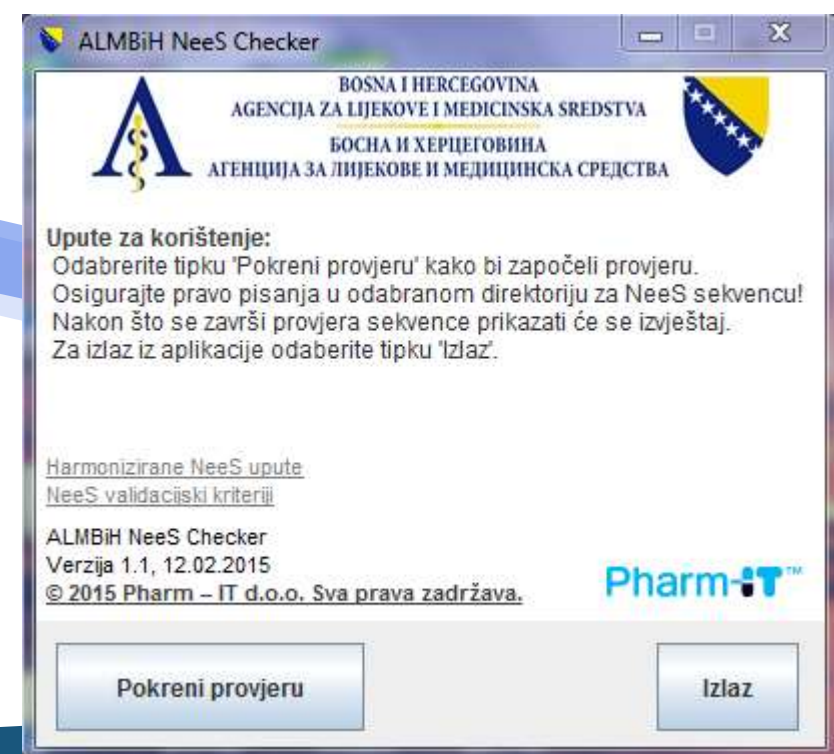

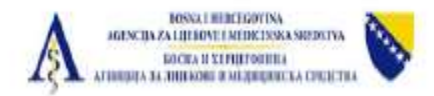

Verzija: ALMBiH NeeS Checker v1.1 Datum provjere: 13.03.2015 Direktorij provjere: C:\Users\VITO\Desktop\super lijek<br>Sekvenca: 0000

Zaključak: Tehnički ispravno

#### Sažetak

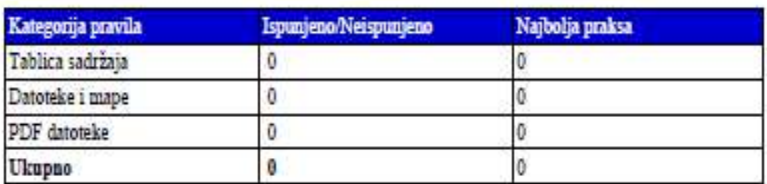

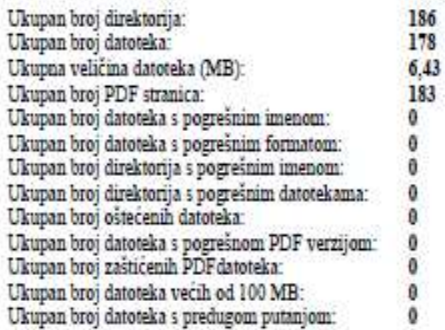

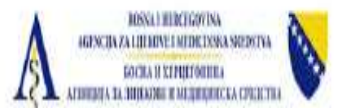

#### Detaljan izvještaj o pogreškama prilikom provjere

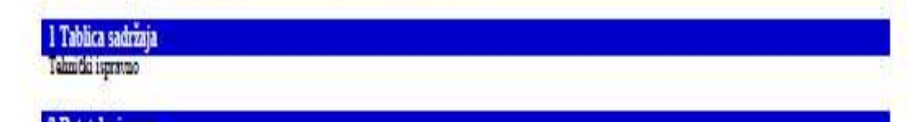

#### 2 Datoteke i mape

**Compatiguous** 

#### **3 PDF** datoteke

Tehnički ispravno

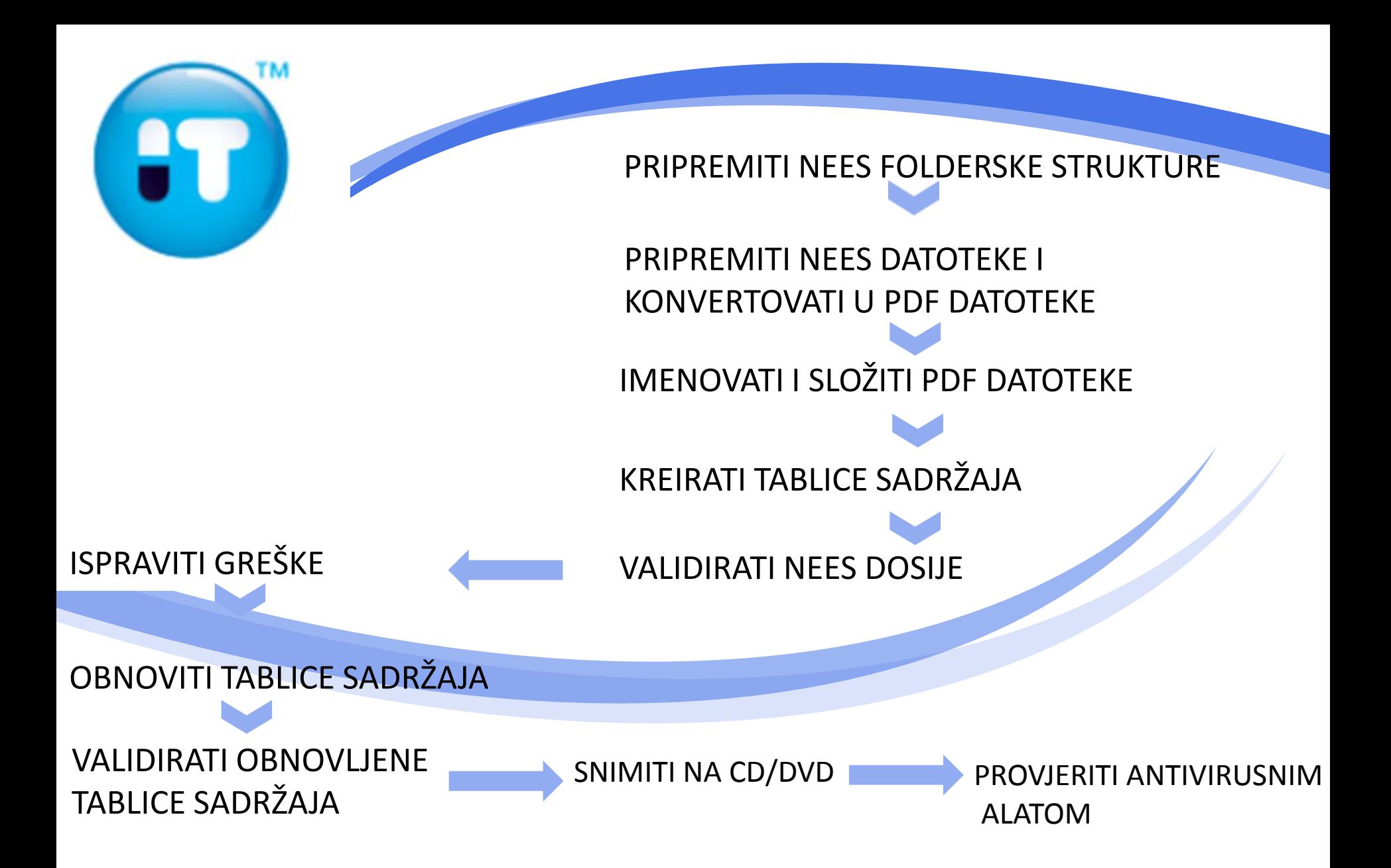

# Pretvaranje EU dosjea u BiH za davanje dozvole

#### **EU BiH** 0000  $m1$  $m<sub>2</sub>$ 0000  $m<sub>3</sub>$  $m1$  $m<sub>4</sub>$  $m<sub>5</sub>$ /171-euresponses de-responses-1 de-responses-.pdf 2.pdf responses 0001 m1/responses .pdf /additional-data additionaldata .pdf m1/additionaladditionaldata  $m2$ 0002 data .pdf  $m<sub>3</sub>$  $m4$  $m<sub>5</sub>$

responses.pdf

0003

m1/responses

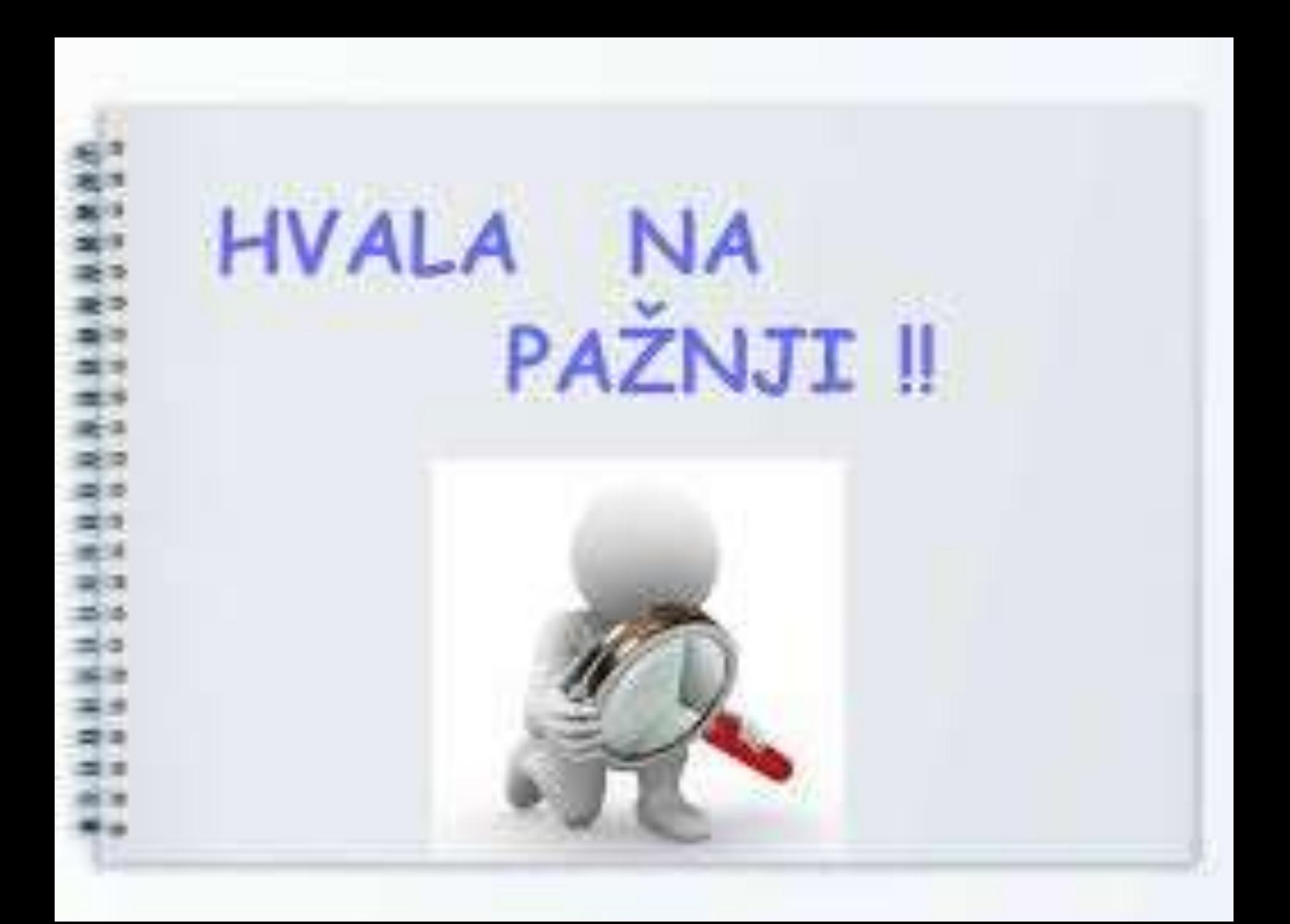